## **Crew profile re-arranged**

We have slightly re-arranged a crew profile window.

- **1** crew **Ratings** have been moved to a separate tab.
- **2** we have added a new tab **Other**.

A tab **Other** allows to select crew members with whom the edited crew member **should not** fly with (for whatever reasons). Click on the field and select person/persons from the list.

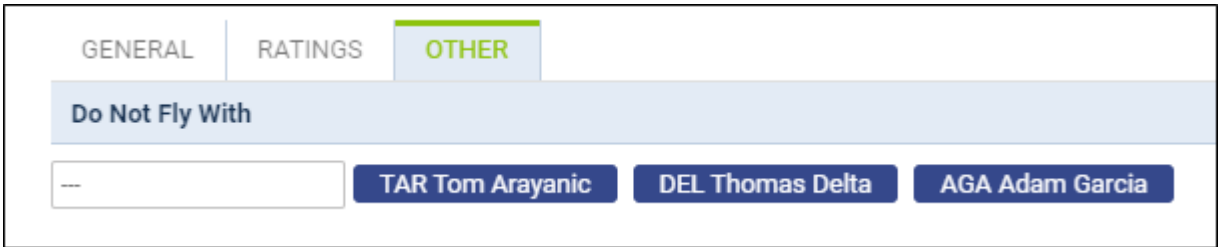

Once it is saved, when a crew planner has assigned crew with someone from a **restricted list**, Leon will show a caution (crew code highlighted in yellow) - as long as in the 3-dot filter (section 'Cautions') a checkbox 'Do not fly with' is marked.

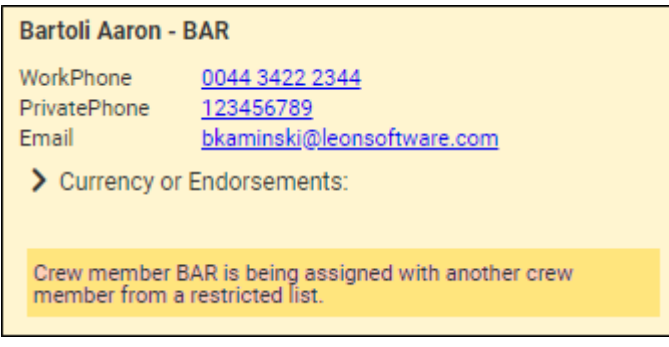

From: <https://wiki.leonsoftware.com/>- **Leonsoftware Wiki**

Permanent link: **<https://wiki.leonsoftware.com/updates/crew-we-have-re-arranged-crew-profile-window?rev=1573319839>**

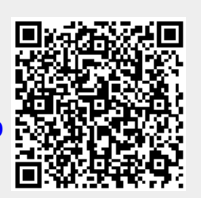

Last update: **2019/11/09 17:17**